# **Avvio 510 User Manual**

# Thank you for purchasing this mobile. For the best performance, we recommend that you read the manual carefully.

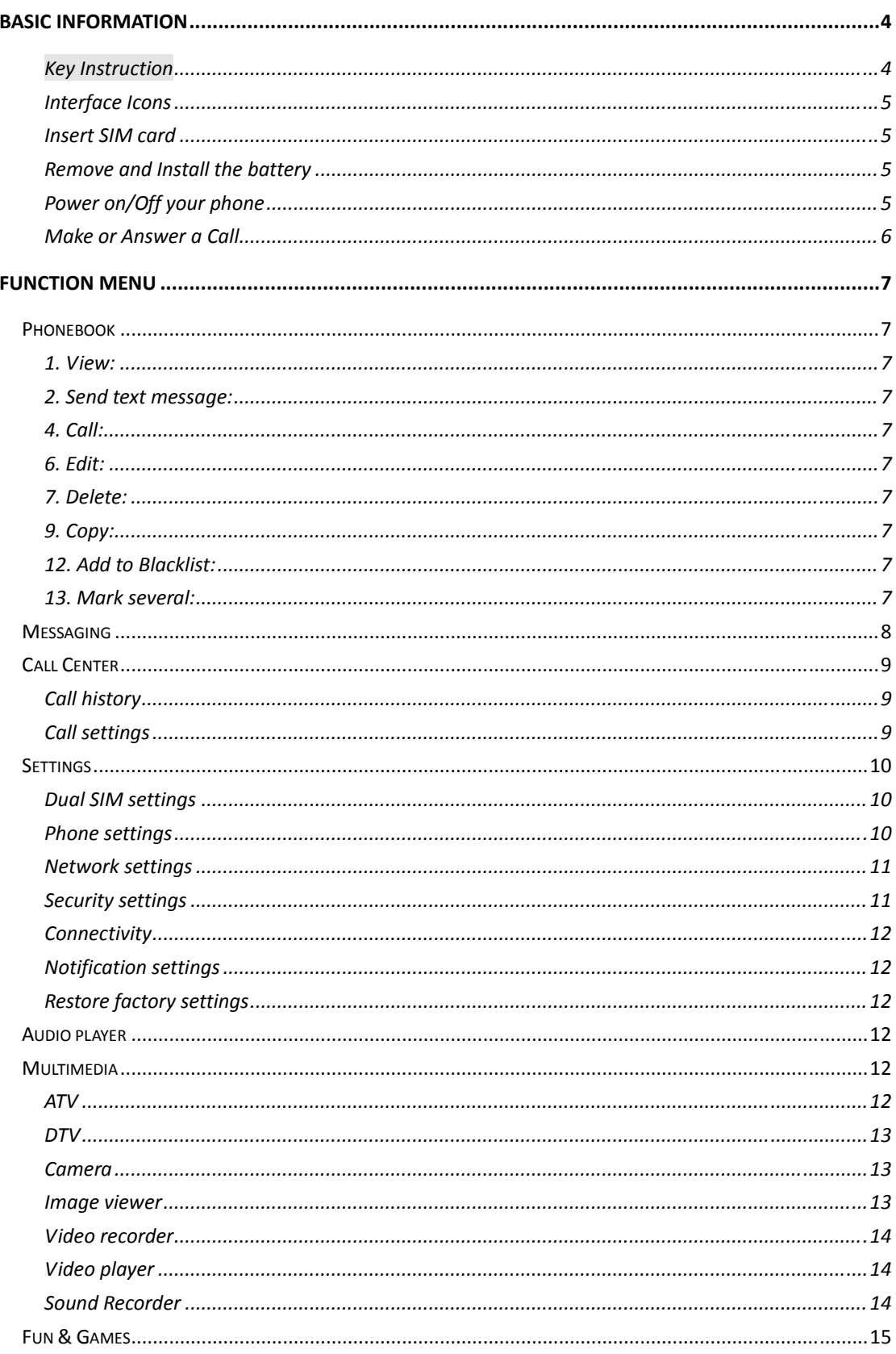

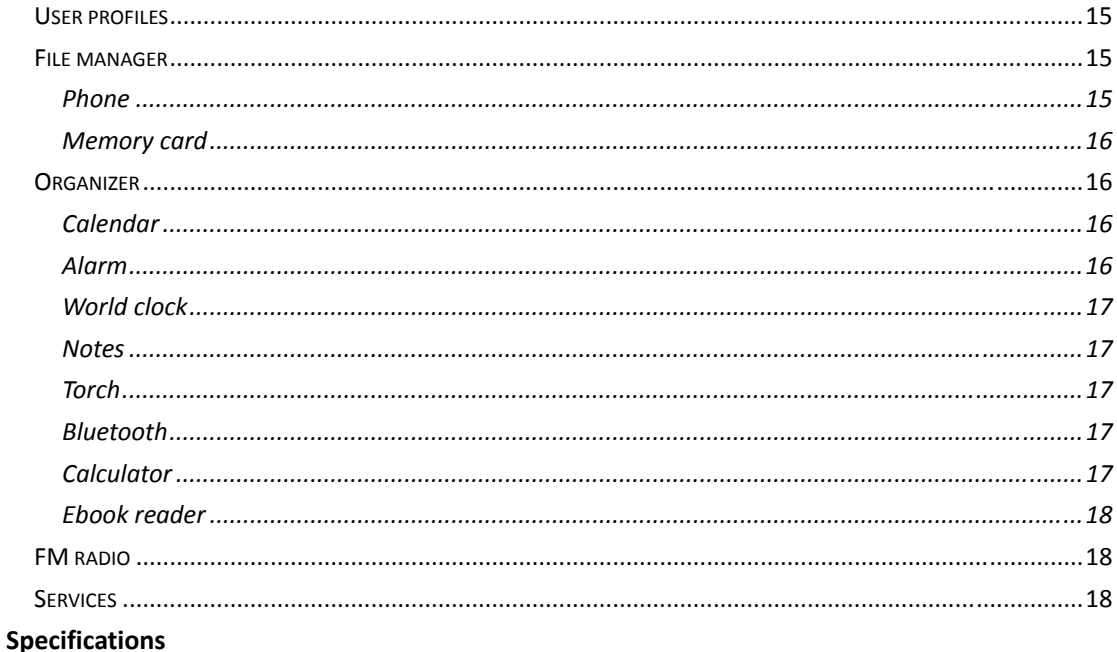

# **Basic information**

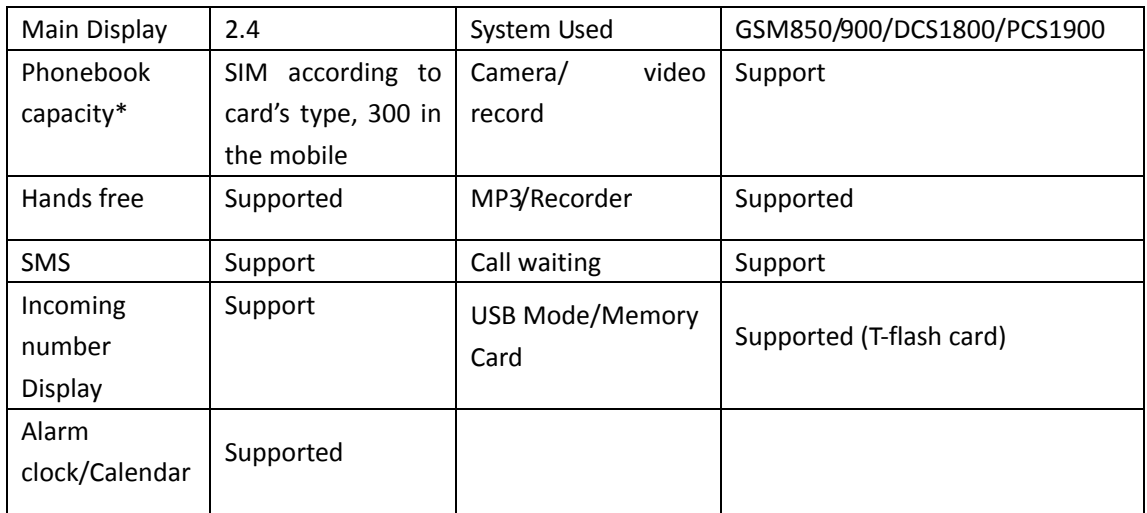

# **Key Instruction**

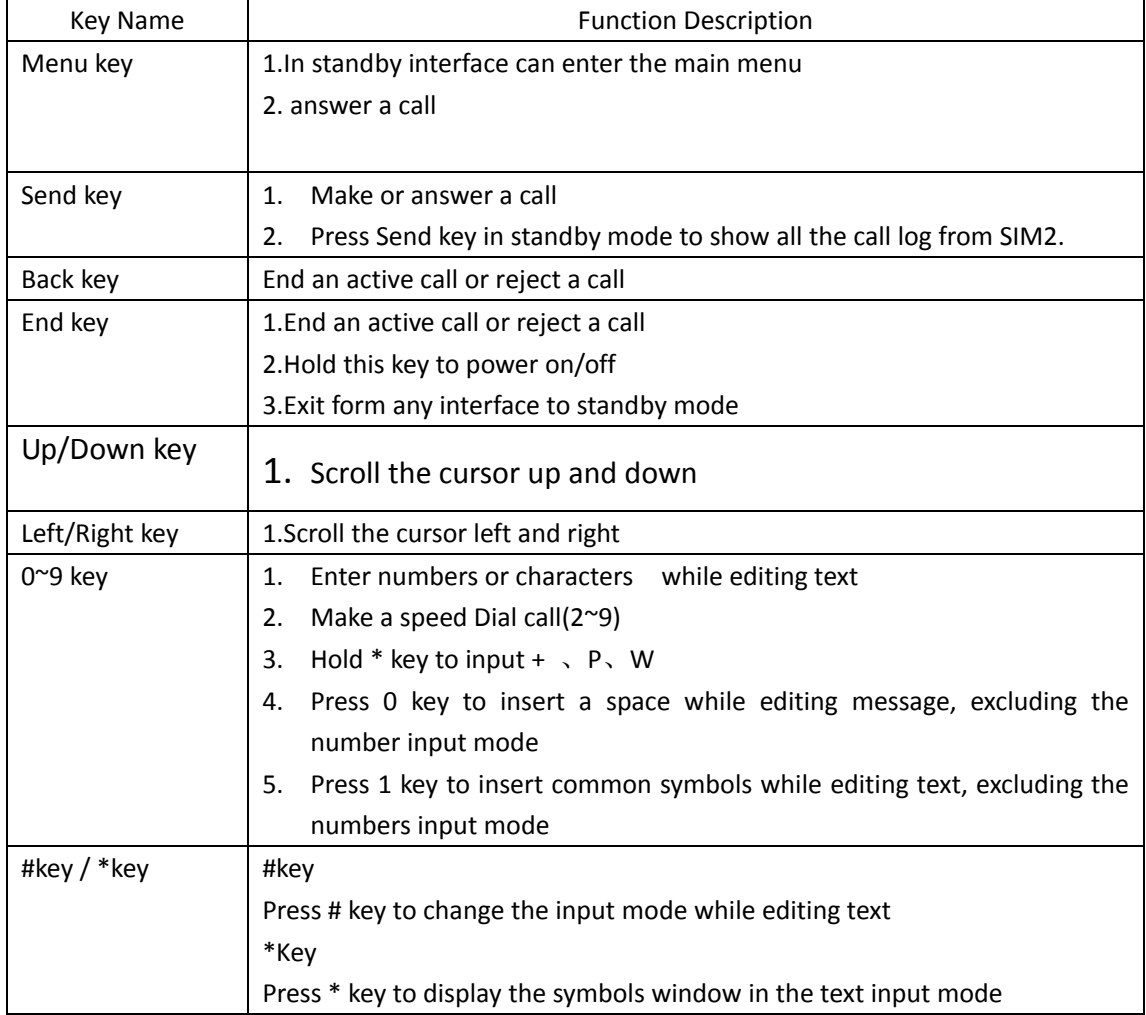

# **Interface Icons**

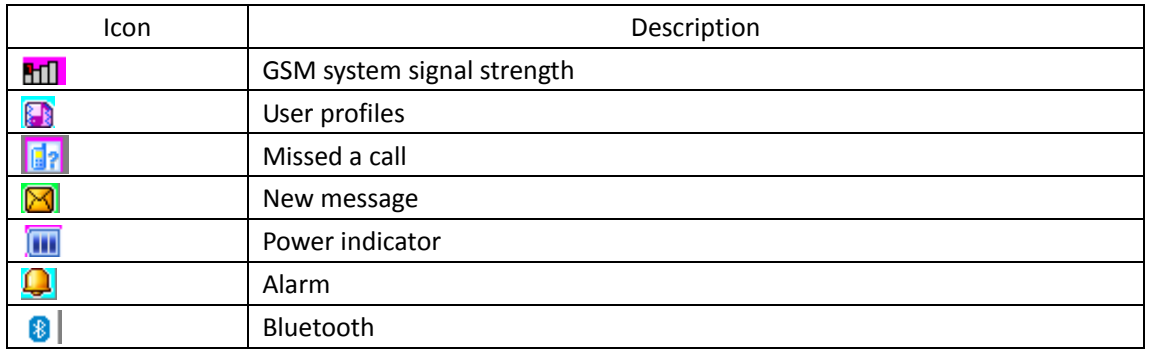

# **Insert SIM card**

- 1. Power off the phone and remove other external power
- 2. Take off the back cover and remove the battery of the phone
- 3. Insert SIM card into the SIM card slot in the phone.

# **Remove and Install the battery**

The attached Li-ion battery along with the phone can be used after unpacking. For the first three times, please use up the power and charger it fully for new battery to perform well

# **Install the battery**

- 1. Put the battery in the battery compartment, note that the metal end of the battery should be firstly inserted
- 2. Put on the back cover.

# **Remove the Battery**

- 1. Take off the back cover.
- 2. Put finger on the side finger grip, and then lift up the battery from the finger grip to remove the battery

# **Power on/Off your phone**

- 1. Hold the End key to power on the phone. The phone will automatically search for the network
- 2. When the phone is powered on, hold the End key to power off the phone

# **Make or Answer a Call**

# **Make a call**

- 1. Enter the phone number
- 2. Press Send key to make the call
- 3. Press End key or back key to end the call

# **Answer a call**

There is an incoming call

- 1. Press Send key to answer the call
- 2. Press End key or back key to end or reject the call

# **Function Menu**

# **Phonebook**

You have 2 phonebooks in this mobile phone: SIM card and the mobile. The mobile can store 300 phone numbers and the SIM card's capacity depends on its type.

**1. View:** View the information of current record

**2. Send text message:** send text messages to the current record

**3.Send multimedia message**: send multimedia message the current record

**4. Call:** Make a call of current number.

**5.IP dial:** three IP numbers can be set for the SIM card to use, but each can only use an IP number

**6. Edit:** Edit the items of current number.

**7. Delete:** Delete the current record

**8.Same Delete:** Can be delete the same number

**9. Copy:** Provide two ways of copying: from SIM1/SIM2 card to mobile, and from mobile to SIM1/SIM2.

**10. Move:** Can be move the contact to other memory

**11.Send business card:** Send business card by Bluetooth ( Message and Multimedia message)

- **12. Add to Blacklist:** add the current to the blacklist
- **13. Mark several:** Can be mark the contact
- **14. Caller groups:** Can be set the Caller groups

**15 .Phonebook settings**

**[Preferred storage]:** Choose the storage position

**[Speed dial]:** Turn on standby after the interface at a number of 2 to 9 dial you have to set a good phone book of numbers

**[My number]:** Show the machine number **[Extra numbers] :**To set the machine number and emergency numbers

**[Memory status]:** Check the storage capacity of the SIM card and phonebook.

**[Copy contacts]:** Select SIM card into the phone SIM card copy records of all telephone numbers to cell phones or choose a mobile phone SIM card to a copy of the reverse operation.

**[Move contacts]:** Select SIM card into the phone SIM card records of all telephone numbers or choose to move to cell phone

**[Delete all contacts]:** options from the SIM card or from the phone to delete all.

**[Backup contacts]:** The stored in the mobile phone and the phone number of the SIM card for

#### backup

**[Restore contacts]:** Recover deleted the number

# **Messaging**

Messaging is a service provided by your network provider; You may need to apply to your network operator before sending and receiving messages.

#### **1. Write message**

#### **[Text message]**

You create SMS messages in this menu. You can:

Please notice that some cities or regions do not support text messages.

Please click on the # key to switch the current input method

Please click on the \* key punctuation into the interface

Your phone supports the texts messaging function. If the message content is too long meaning more than the allowed 612 characters, it will be divided into two or more text messages.

#### **In the options menu you can select the following:**

- $\diamond$  **Send to**: edit the recipient, and then choose to send, edit recipient, remove the recipient, remove all the recipients, or save to the Drafts
- $\diamond$  **Insert symbol:** You can use this menu to insert symbols
- $\diamond$  **Input method:** You can use this menu to set the required input method
- $\diamond$  **Input template**: in the current information at the cursor, insert frequently used phrases in the default text messages
- **Advance**d: In this submenu you can insert number or insert name <sup>e</sup>
- **Save:** The edited message can be saved to the draft box through this menu.

#### **[Multimedia message]**

- $\Diamond$  **Send to:** sends the message to a specific recipient
- $\Diamond$  **Insert symbol:** You can use this menu to insert symbols
- $\Diamond$  **Input method:** You can use this menu to set the required input method
- **Add picture:** you can add a picture into the message
- **Add sound:** you can add a sound into the message
- **Add video:** you can add a video into the message
- **Add subject**: you can edit the subject of the message
- **Preview MMS:** preview the message
- **Slide options:** to adjust slide behind/before and slide timing
- **Advanced** :can to insert attachment
- $\diamond$  **Save:** The edited message can be saved to the draft box through this menu.

#### **2 . Inbox**

Select Inbox to view message received

Click the options you can:

**View:** check the received SMS and MMS

**Reply by SMS:** reply the sender via text message

**Reply by MMS:** reply the sender via multimedia message

**Call sender**: using SIM1/SIM2 lines to call the sender back

**Forward:** Forwards the original message or modified message to others selected or inputted

contacts.

**Delete:** deletes the current message.

**Delete all:** delete all messages in the inbox

- **Delete several:** Mark can delete message
- **3 .Select Drafts** to view the draft you saved
- **4. Select Outbox** to view the unsent message
- **5. Select Sent messages** to view the sent message

#### **6. Broadcast message**

Broadcast public information sent by the network providers. Use the Cell Broadcast service so you can receive information on various subjects from network provider, like weather, traffic conditions and other information services

**7. Templates:** in the current information at the cursor, insert frequently used phrases in the default text messages.

**8. Select Message settings** to set the message configuration and can be view the memory information of message box.

# **Call Center**

# **Call history**

**1. Missed calls :** Display the missed calls about the latest time and date, caller's number and calling times.

**2. Dialled calls** Display the dialed calls about the latest time and date, caller's number and calling times.

**3. Received Calls** Display the answered calls about the latest time and date, caller's number and calling times.

**[View]**: See the current record **[Call]**: Call the current number. **[Send text message]**: send text messages to the current record **[Send multimedia message]:** send multimedia message the current record **[Save to phonebook]**: save the phone number to phonebook **[Add to Blacklist]**: Add the current to the blacklist **[Edit before call]**: on the current record for editing **[Delete]**: choose to delete the current record

- **4. Delete call logs** You can clear the call logs.
- **5. Call timers:** check total time of call

# **Call settings**

Setup the current SIM card.

**1.SIM1/SIM2 call settings:** Call transfer and call waiting and other functions can be set in the menu.

 **[Caller ID]**: You can set the hide and show the number

**[Call waiting]:** Select the functions of open, close or inquire call waiting.

**[Call divert]**: Choose to open, close or enquire the call forwarding function.

[Call barring]: Select to restrict some talking function. Note: network support is required.

**[Line switching]**:select line 1 or line 2. Note: If the line 1 is selected it may lead to failure to dial out and the menu will decide the display because the different categories of the SIM card used.

#### **2. Advance settings**

#### **[Blacklist]**

[Reject number in blacklist]: choose open or close this function

[Blacklist numbers]: Insert the blacklist number

#### **[Auto redial]**

Choose whether automatic redial will be implemented when the called party is in the busy or have no response.

#### **[Auto Call recording]**

Switch on or off the function of auto recording

**[IP dial]** three IP numbers can be set for the SIM card to use, but each can only use an IP number

**[Call time reminder]** Choose display the call time or not when the phone in‐calling status.

**[Answer mode]** Choose answer mode, you can choose "Any key" or " Auto answer when headset mode".

# **Settings**

## **Dual SIM settings**

[Dual SIM open] : Choose to open the both SIM card [Only SIM1 open] :Choose to open SIM1 only [Only SIM2 open] :Choose to open SIM2 only

## **Phone settings**

#### **1. Time and date**

- ◆ Set time zone: Choose the home city.
- ◆ Set time/date: Set the display date and time
- ▶ Set format: Choose the time and date format

#### **2. Scheduled power on/off**

Set up automatic time switch machine

#### **3. Language**

Display Language for your mobile. The mobile provides English languages and Hindi languages

#### **4. Pref. input method**

Set the Pref. input method

#### **5. Display settings**

- ◆ Wallpaper: Set the stand-by wallpaper.
- ◆ Auto key padlock: choose the keypad lock for off:15secs、30secs、1min、5mins
- ◆ Screen saver: in the Screen Saver Settings screen saver can switch the status and waiting time is set to decide whether to enable the screen saver and mobile phone screen saver to start the interval time period.
- ◆ Power on display: boot animation settings: One way is to choose the system comes with animations or pictures; Another way is to browse pictures in document management.
- $\blacklozenge$  Power on display: the operation and Power on display the same.
- ◆ Show date and time: Activate or deactivate displaying time and date in the stand-by screen.

#### **6. Auto update time**

Can automatically update the phone time

#### **5. Flight mode**

Choose the Flight Mode.

#### **6. UART settings**

Choose the UART

#### **7. Misc.settings**

Set the time limit for the back light of main screen to be off when there is no operation.

## **Network settings**

Choose setup SIM1 or SIM2 network

#### **1. Network selection**

Select automatic or manual method to search the network.

# **Security settings**

#### **1. SIM1 or SIM2 Security settings**

- ◆ SIM1/2 Lock: Activate or deactivate the SIM or SIM2 lock
- ◆ Change password: Set new passwords including PIN1, PIN2 and phone password. Note: Please remember your password firmly in time after changing.

#### **3. Phone Security**

Activate or deactivate the Phone lock

# **Connectivity**

Management and editing the network for the Internet browser settings, please consult the specific settings to be transported by the network.

# **Notification settings**

Through this menu can be on/off Notification settings

# **Restore factory settings**

Input password recovery to before they leave the factory

# **Audio player**

The audio player can be play MP3 file and so on, Let's you listen to audio files through headset or loudspeaker.

**[play]** :play the music.

**[Details]** :View the file information

**[Refresh list]:** Update the items of songs (updating shall be implemented after the name/names of song(s) are changed or some of the songs are deleted)

**[Settings]**: Set up relevant information of music player.

1. Pre. Playlist : Play music from handset or T‐Flash card

2. List auto gen.: Display as "Refresh Play List " when set to "ON" ,or "Add" when set to "OFF"

3. Repeat: Can be set to "OFF", single song repeat ,or all songs repeat .

4. Shuffle: Songs will be played random when this option set to "ON", otherwise ,songs will be played by order they displayed in the list.

5. Background play: As this option set to "ON", Songs will be played in background when idle screen is displayed, otherwise, the music is stopped when display idle screen.

6. Lyrics display: The Audio player interface will show the Lyrics if active this function(The phone only support.lrc )

# **Multimedia**

## **ATV**

In the ATV screen, you can:

Press the left and right buttons to switch broadcast channels;

Press the up and down buttons to adjust the volume

Press the " \*" key to Scan Press the left soft key to enter the "Options", is shown below: Set Region: Based on location choose an area (eg, China) Input channel: In put the frequency by manual Program list: To view a list of the channel list and edit the channel name Scan: Select "Yes", the phone automatically searches for channels Full Screen: Full‐screen playback selected channel Note: the first to enter the TV, you need to select the local area

# **DTV**

Support functions of the digital television

# **Camera**

Take the picture via press CSK

- **1. Switch to video recorder:** You can choose the video recorder
- **2. Photos:** View the photos that you saved.
- **3.Camera setting:** Set related parameters of the camera.
- **4.Image settings:** Set the size and quality of the photos
- **5. White balance:** Choose the mode to keep white balance.
- **6. Scene mode:** Choose the Auto or Night mode
- **7. Effect settings:** Set the special effects of photos.
- **8.Storage:** Choose the position where the photos will be saved.
- **9. Restore default:** Restore the camera settings to default.

#### **Image viewer**

View or modify photos saved in the album.

- **1. View**: View the selected images
- **2.Browse style:** Set the align mode of photos from list files and matrix mode.
- **3. Send**: you can send the image by Bluetooth
- **4. Use as**: use the phone as wallpaper, Power on/off display.
- **5. Rename**: Rename the current picture.
- **6. Delete**: Delete the picture
- 7. **Sort by:** The file or folder to be sorted
- **7.Delete all files:** Delete all file
- **8. Storage**: Select to view in phone or memory.
- **9. Image information**: Can be view the image information.

# **Video recorder**

On the video interface, press up and down navigation keys to tune the focal length; press left and right navigation keys to tune exposure compensation. Note: Because the mobile memory

capacity is limited, a T-flash card has to be inserted before you can save the video.

**1.Switch to camera:** You can choose the camera

**2. Camcorder settings:** Set the related parameters for the video camera.

**3.Video settings:** Set related parameters for the video clip.

**4. White balance:** Set the white balance recording device of some relevant parameters.

**5. Effect settings:** you can choose your video of this meeting a special effects

**6.Storage:** Select the position where video clips will be saved.

**7. Restore default :** all the settings to their default values

## **Video player**

Play user has recorded / downloaded video files, select a video according to the Options menu has the following functions:

**1. Play:** play a selected video file

**2. Send:** send to other mobile by via Bluetooth

**3. Rename:** change the file or folder name.

**4. Delete:** delete the file.

- **5. Delete all files:** Remove all the files.
- 6**. Sort by:** The file or folder to be sorted
- **7. Storage:** Choose video file storage path for mobile phones / T card

## **Sound Recorder**

**1. New record**

Start recording.

**2. List**

View the recording of .amr files.

[Play]: Play a selected record.

**[Rename]**: Rename a selected record. Note: Renaming a record which has been set as incoming ring will make the settings back to defaults.

[Delete]: Delete a selected record.

[Delete all files]: Delete all the recording file

**[Use as]:** Use the record in a situation mode.

**[Send]**: or send the record by MMS or BT

#### **3. Settings**

Set the position and the file format to save records.

Note: The recording time depends on the memory capacity of the mobile.

# **Fun & Games**

The phone offer" Puzzle" game.

# **User profiles**

Your mobile provides several situation modes: General, Silent, Meeting, Outdoor , Headset

## **Activate**

Select a mode (except for Headset need plug in earphone), press the left software into select "activate" button, each scene mode (except for silent mode) can edit the look content

## **Customize**

**[Alert type]**: Set alert type **[Ring type]**: Set ring type **[Incoming call]:** Set ring for incoming calls **[Ringtone volume]**: Set the volume of incoming ring **[Message]**: Set message ring **[Message volume]**:Set the volume of message ring **[Keypad]**: Set up the keypad tone **[Keytone volume]**: set the volume of Keytone **[Power on]**: Set the tone when power on the cell **[Power off]**: Set the tone when power off the cell **[System alert]**: Can open and close system alarm

#### **Reset**

Restore the User profiles settings to default

# **File manager**

#### **Phone**

You can manage and assign several folders in this menu by transferring, copying and moving the files saved in these folders. Note: Part of the folders in this menu is hidden by default. You just need to save a file with its format to the root folder of the mobile, and then the system will recognize it automatically. You can move the file to its corresponding folder. **[Open]**: Unfold a selected folder. **[New folder]**: Built up a new folder **[Rename]**: Edit the name of the folder **[Delete]**: Delete a selected folder **[Format]**: Format the file system note: You'll lose all information in the file system.

# **Memory card**

Need the T‐flash card support .

Select a mode (except for Headset need plug in earphone), press the left software into select "activate" button, each scene mode (except for silent mode) can edit the look content

# **Organizer**

# **Calendar**

To access the Calendar, press the left soft key. The first row displays year and month; the second row displays week; the middle part displays dates for a specific month; and the last row displays the two soft keys. In the calendar mode, view the previous week by pressing the up navigation key and the next week by pressing the down navigation key; View the previous day by pressing the left navigation key and the next day by pressing the right navigation key. The selected date is displayed in deep color.

- ◆ View: View the event details
- ◆ View all: View all events
- ◆ Add event:: Add a new event
- ◆ Delete event: Remove the event
- $\blacklozenge$  Jump to date: Jump to the appointed date quickly when you input a date to search.
- ◆ Go to today: See the other date, choose this, can jump to today
- ◆ Go to weekly view: View the date according to weeks

## **Alarm**

You can set5alarm times with this mobile. For each of them, you can set the alarm status to be

open or not, set the alarm time and alarm frequency (once, daily or on several self‐defined dates).

## **World clock**

Can see from the map of the world each country time zone

#### **Notes**

1ł-`#}# 1`,#ł#S`"łß,#°%Ełl, <mark>ł#-#</mark>ªłl*R* ł#,łłC°`-#

#### **Torch**

You can open and close the torch in the idle interface through the OK button

# **Bluetooth**

**[Power]** Activity the Bluetooth function.

**[Visibility]** Activity /Deactivate this function

**[My devices]** Display the connected Bluetooth

**[Search audio device]** Display the Bluetooth earphone and other device, and search the equipment

**[My name]** View the Bluetooth name and can be edit the Bluetooth name.

#### **[ Advanced ]**

◆Audio path: to "Leave in phone" or "Forward to Bluetooth." Note: Due to this Bluetooth headset has the voice channel switching function, so when set to "remain in the mobile phone", click the multi‐function Bluetooth headset button can also be connected to telephones, voice, but remain in the mobile phone side. Please refer to the specific operational guidelines of the Bluetooth headset, and recommended that users use standard headphones

◆Storage: to preserve choice in the mobile phone or memory card to receive the document

 $\blacklozenge$  My address: Can be view the Bluetooth address.

# **Calculator**

The cell phone support continuous four mixed arithmetic operation and the operation is simple, practical and convenient.

# **Ebook reader**

Reading. txt format of the text of the document. May be a text document format through . the USB data lines in mobile phone functionality to copy read.

# **FM radio**

This phone support the FM radio function **[Channel list]**: Set up the channel list and frequency **[Manual input]**: In put the frequency by manual **[Auto search]**: choose the "yes" then auto searching the channels **[Settings]**: Activate or inactivate the background and the speaker **[Record]**: To open or close the recording **[File list]**: select audio recordings.

# **Services**

Please consult your local network service operators about charges and specific settings. This phone provides default settings document, if you cannot use, please consult local network operators depending on different network services

Click OK, operated as follows:

- Homepage: Login default website
- $\triangleright$  Bookmarks: store frequently used websites.
- 1) Go to: Click OK, visit the website.
- 2) View: View bookmark's title and address.
- 3) Add bookmark: Add new bookmark
- 4) Set as homepage: this bookmark set as your home.
- 5) Memory status: check up the available and already used bytes.
- Search or input URL: input the address; click the OK button to the network.
- $\triangleright$  Recent pages: After browsing the preservation of records.
- Setting: You can set the follow Select the SIM card, edit the settings file, browse options,

preferences settings, security settings, and the service message.

# **FCC Regulations:**

This mobile phone complies with part 15 of the FCC Rules. Operation is subject to the following two conditions: (1) This device may not cause harmful interference, and (2) this device must accept any interference received, including interference that may cause undesired operation. This mobile phone has been tested and found to comply with the limits for a Class B digital device, pursuant to Part 15 of the FCC Rules. These limits are designed to provide reasonable protection against harmful interference in a residential installation. This equipment generates, uses and can radiated radio frequency energy and, if not installed and used in accordance with the instructions, may cause harmful interference to radio communications. However, there is no guarantee that interference will not occur in a particular installation If this equipment does cause harmful interference to radio or television reception, which can be determined by turning the equipment off and on, the user is encouraged to try to correct the interference by one or more of the following measures:

‐Reorient or relocate the receiving antenna.

‐Increase the separation between the equipment and receiver.

‐Connect the equipment into an outlet on a circuit different from that to which the receiver is connected.

‐Consult the dealer or an experienced radio/TV technician for help.

FCC Note:

Caution: Changes or modifications not expressly approved by the party responsible for compliance could void the user's authority to operate the equipment.

# **RF Exposure Information (SAR)**

This phone is designed and manufactured not to exceed the emission limits for exposure to radio frequency (RF) energy set by the Federal Communications Commission of the United States.

During SAR testing, this device was set to transmit at its highest certified power level in all tested frequency bands, and placed in positions that simulate RF exposure in usage against the head with no separation, and near the body with the separation of 15 mm. Although the SAR is determined at the highest certified power level, the actual SAR level of the device while operating can be well below the maximum value. This is because the phone is designed to operate at multiple power levels so as to use only the power required to reach the network. In general, the closer you are to a wireless base station antenna, the lower the power output.

The exposure standard for wireless devices employing a unit of measurement is known as the Specific Absorption Rate, or SAR.

The SAR limit set by the FCC is 1.6W/kg.

This device is complied with SAR for general population /uncontrolled exposure limits in ANSI/IEEE C95.1‐1992 and had been tested in accordance with the measurement methods and procedures specified in IEEE1528. This device has been tested and meets the FCC RF exposure guidelines when tested with the device directly contacted to the body.

The FCC has granted an Equipment Authorization for this model phone with all reported SAR levels evaluated as in compliance with the FCC RF exposure guidelines. SAR information on this model phone is on file with the FCC and can be found under the Display Grant section of www.fcc.gov/oet/ea/fccid after searching on FCC ID: WVBA510X.

For this device, the highest reported SAR value for usage against the head is 0.76 W/kg, for usage near the body is 0.65 W/kg.

While there may be differences between the SAR levels of various phones and at various positions, they all meet the government requirements.

SAR compliance for body-worn operation is based on a separation distance of 15 mm between the unit and the human body. Carry this device at least 15 mm away from your body to ensure RF exposure level compliant or lower to the reported level. To support body‐worn operation, choose the belt clips or holsters, which do not contain metallic components, to maintain a separation of 15 mm between this device and your body.

RF exposure compliance with any body‐worn accessory, which contains metal, was not tested and certified, and use such body‐worn accessory should be avoided.